## **Creative Coding Steps: Story**

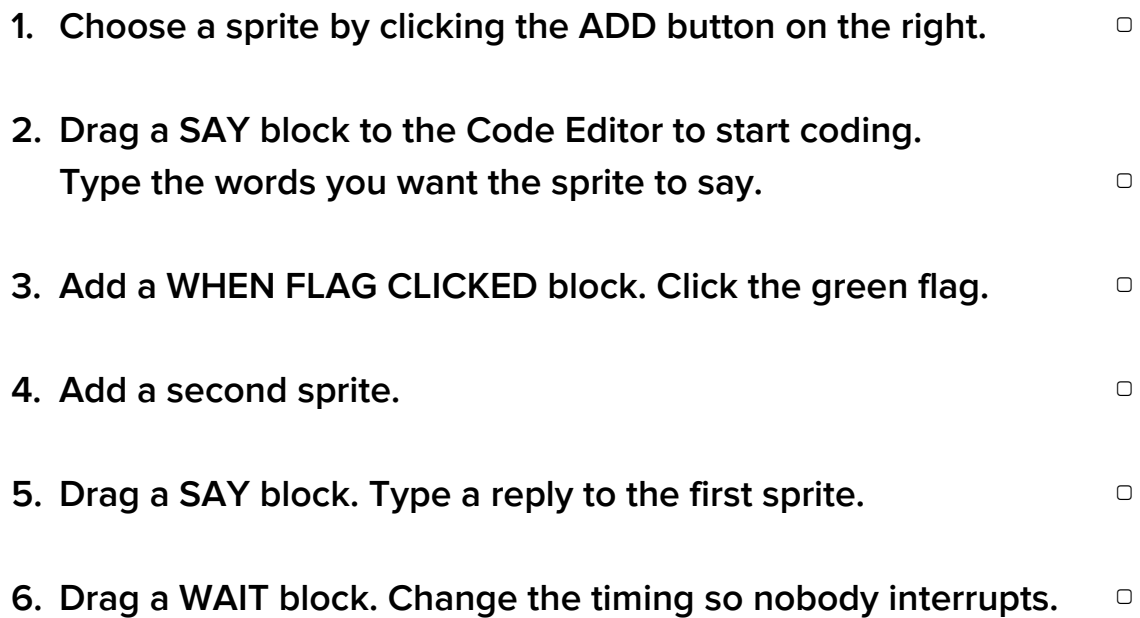

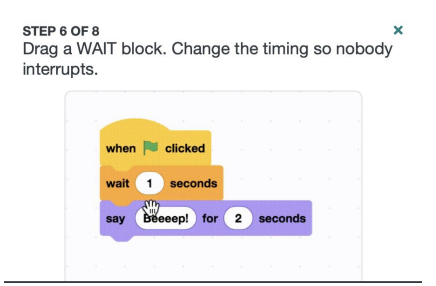

**7. Drag more blocks to add to your story.**  $\Box$ 

**8. Try more effects, such as:** ▢

- **a. Change sprite size**
- **b. Hide on click**
- **c. Add a sound**